# **Kommunikation Das E-Mail-System**

#### **E-mail system**

Um die Menge der Mails, die der PlanManager im Namen der Werkstatt verschickt, weiter wachsen zu lassen, werden wir auf ein neues E-Mail-System umstellen.

Die Bedienung ist ähnlich und bietet Ihnen eine Reihe von zusätzlichen Optionen.

Erstellen Sie eine neue E-Mail ist identisch mit der alten Methode, wählen Sie den Kunden, geben Sie das Thema und den Mailtyp ein und klicken Sie auf die Schaltfläche Senden.

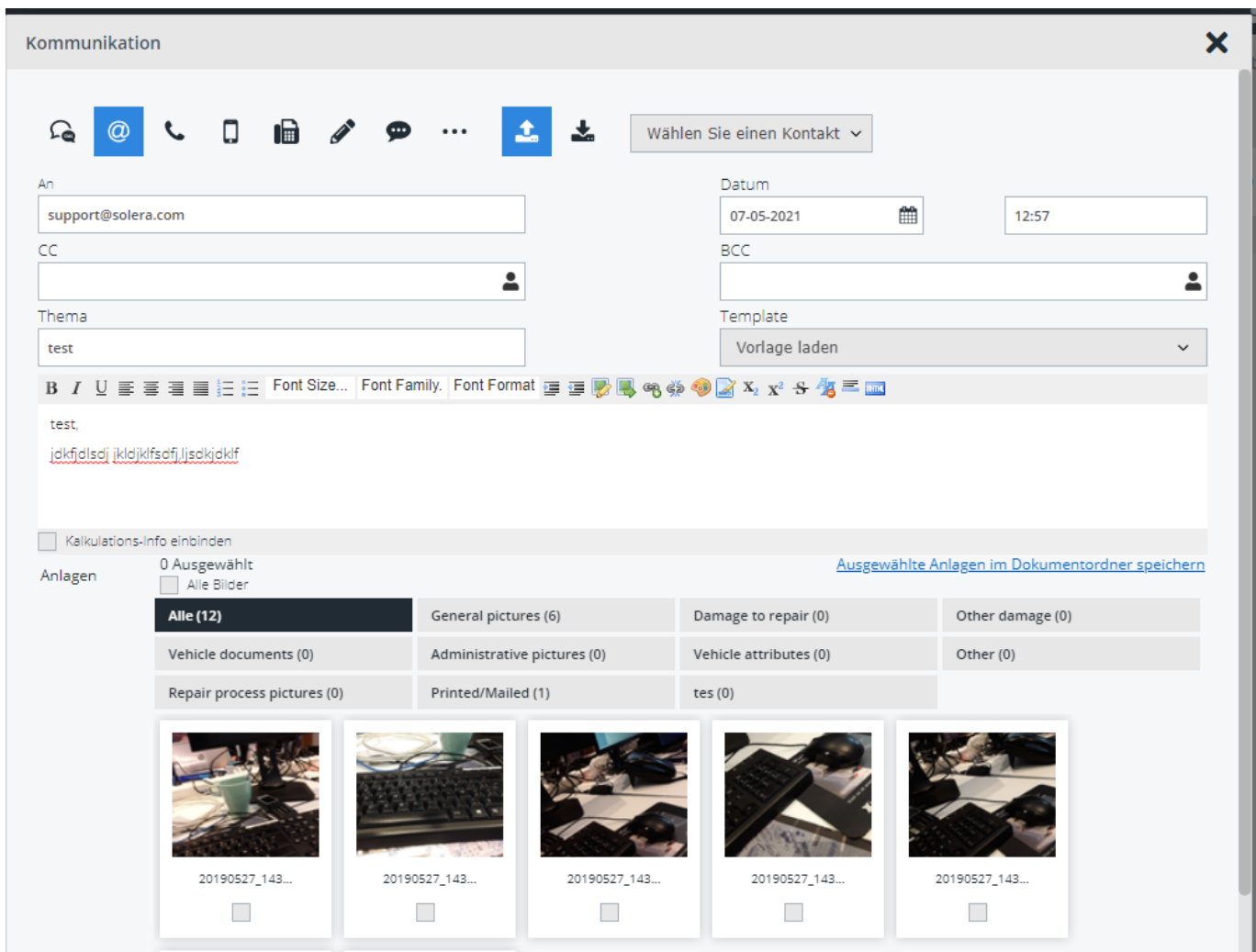

Der Kunde erhält die E-Mail in seinem Posteingang und kann eine Antwort senden. Bemerkung: Die E-Mail-Adresse, auf die der Kunde antwortet, ist eine E-Mail-Adresse von PlanManager. Dies ermöglicht es uns, die Mail korrekt zu bearbeiten.

### **Kommunikation**

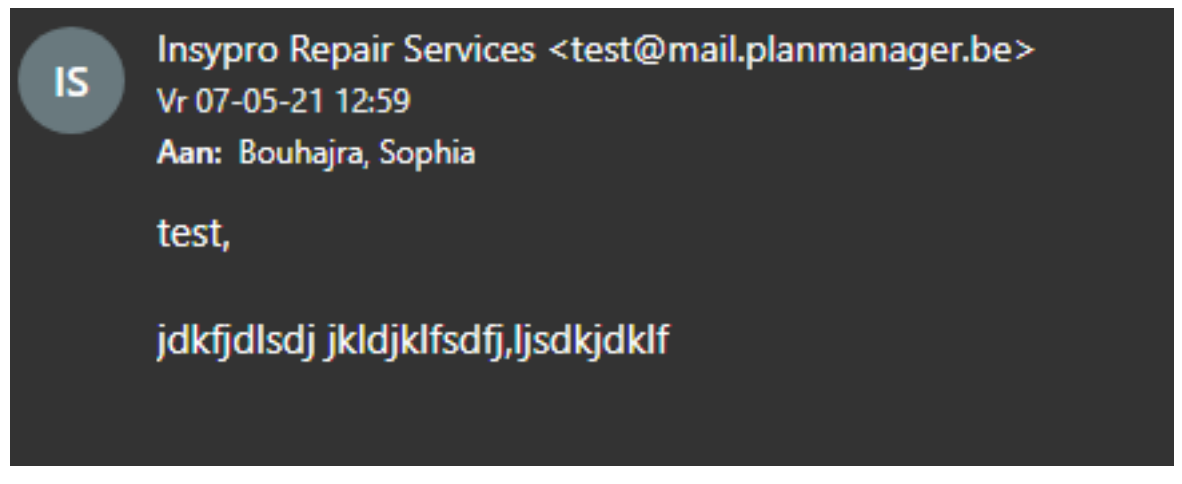

Die neue E-Mail-Adresse, die der PlanManager sendet, hat das Formular:

"Insypro repair services" <test@mail.planmanager.be>

Der erste Teil wird immer Ihren eigenen Namen enthalten, damit der Kunde sieht, wer ihm eine E-Mail geschickt hat.

Der zweite Teil kann noch leicht angepasst werden, wenn Sie dies wünschen.

Für:

"Reparateur insypro repair services" <Reparateur.insypro.repair.services+bG9jYWx@mail.planmanager.be>

Wenn Sie eine Anpassung wünschen, teilen Sie uns dies bitte über den Support unter Angabe des gewünschten Namens mit. Eine neue eindeutige E-Mail-Adresse muss manuell erstellt werden.

Die Antwort Ihres Kunden wird sofort in den PlanManager geladen. Wenn eine Antwort eintrifft, erhalten Sie unten rechts (wie bei der SMS) eine Benachrichtigung. Um diese Benachrichtigung zu sehen, muss der Mitarbeiter, der angemeldet ist, dafür eingerichtet sein. Dies können Sie unter 'Einstellungen - Organisation - Personal' tun. Hier können Sie einen Mitarbeiter auswählen und das Kästchen neben den Benachrichtigungen in der rechten Spalte ankreuzen, um zu sehen, ob dieser Mitarbeiter diese Benachrichtigungen sieht.

Wir empfehlen Ihnen, dies für alle Mitarbeiter zu aktivieren, die Post versenden.

### **Kommunikation**

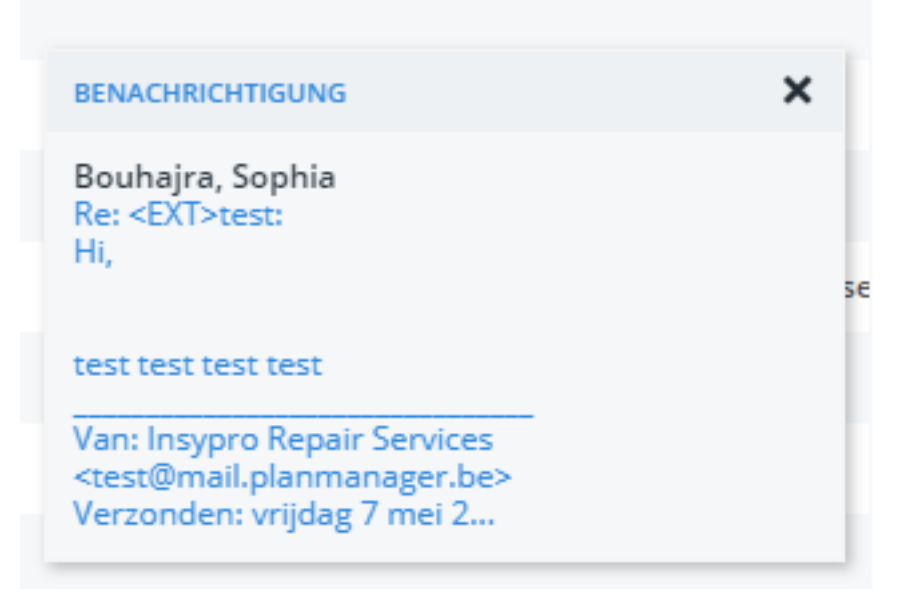

Ein einfacher Klick auf die Mitteilung öffnet die vollständige Antwort in der Kommunikationsmaske des Auftrags (oder der Rechnung). Falls die E-Mail Anhänge enthält, sind diese hier ebenfalls sichtbar.e.

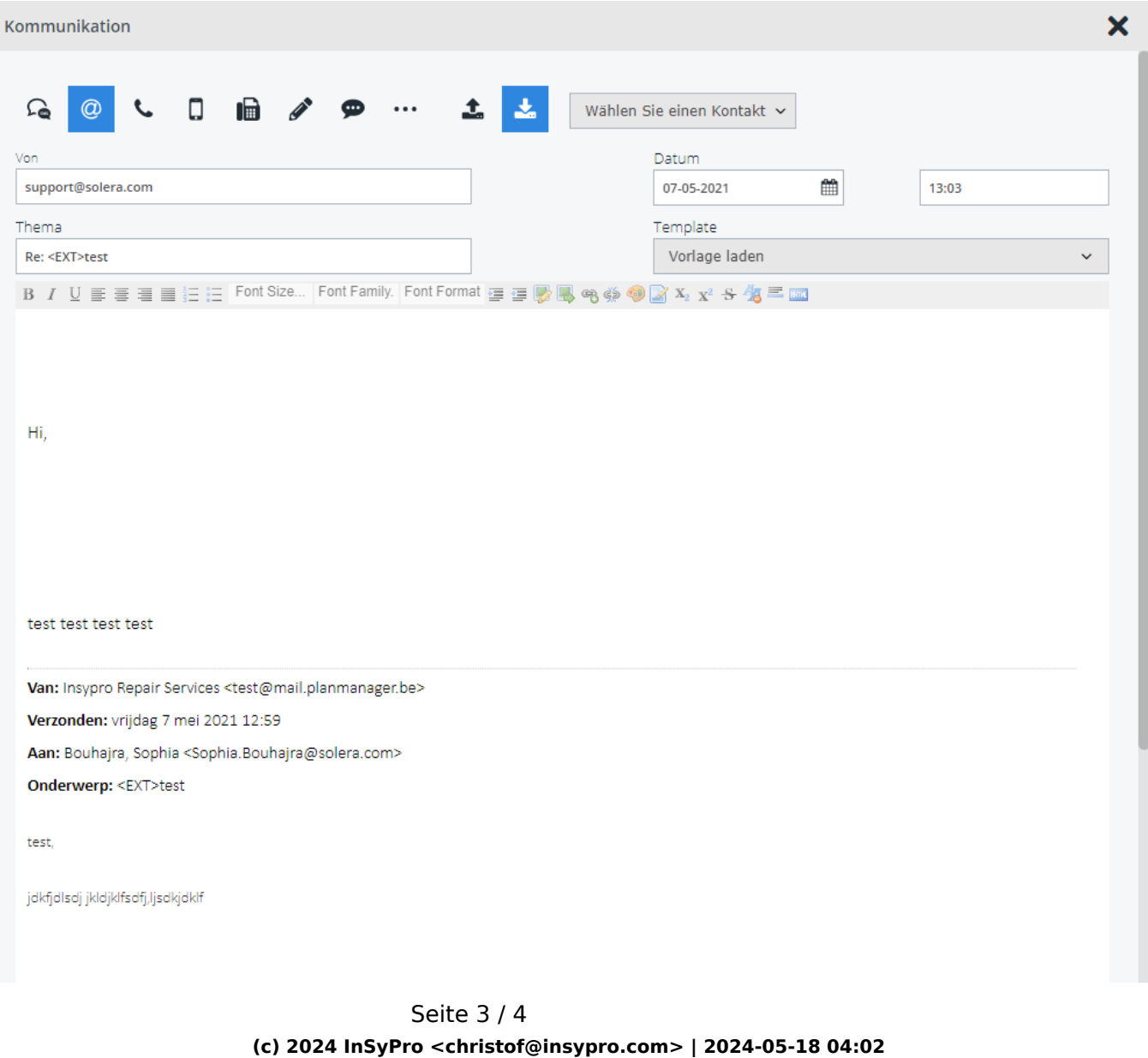

[URL: http://faq.insypro.com/index.php?action=artikel&cat=13&id=546&artlang=de](http://faq.insypro.com/index.php?action=artikel&cat=13&id=546&artlang=de)

## **Kommunikation**

In diesem neuen System haben wir auch eine Offene Bestätigung hinzugefügt. Damit können wir sehen, wenn jemand eine E-Mail öffnet.

Hinweis: Dies ist nicht dasselbe wie die Lesebestätigung von Microsoft Outlook. Eine Outlook-Lesebestätigung funktioniert in vielen Fällen nicht (Sie können sie ausschalten / Sie können die Bestätigungen ablehnen, viele Leute arbeiten nicht mit Outlook, etc ...).

Die Lesebestätigung funktioniert ganz anders und zeigt in 99% der Fälle korrekt an, dass die E-Mail unabhängig von den Einstellungen des Kunden auf seinem lokalen PC geöffnet wurde.

Eindeutige ID: #2284 Verfasser: Katrien Vanhaute Letzte Änderung: 2021-05-07 13:05